# Mode d'emploi

# **Adaptateur Numérique Terrestre COMPACT**

 $P_{\text{remio PLP}}$ 

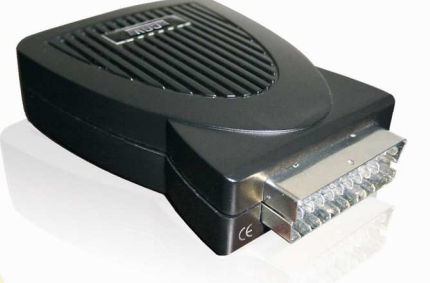

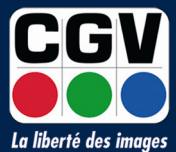

**COMPAGNIE GENERALE DE VIDEOTECHNIQUE** www.cgv.fr

### Sommaire

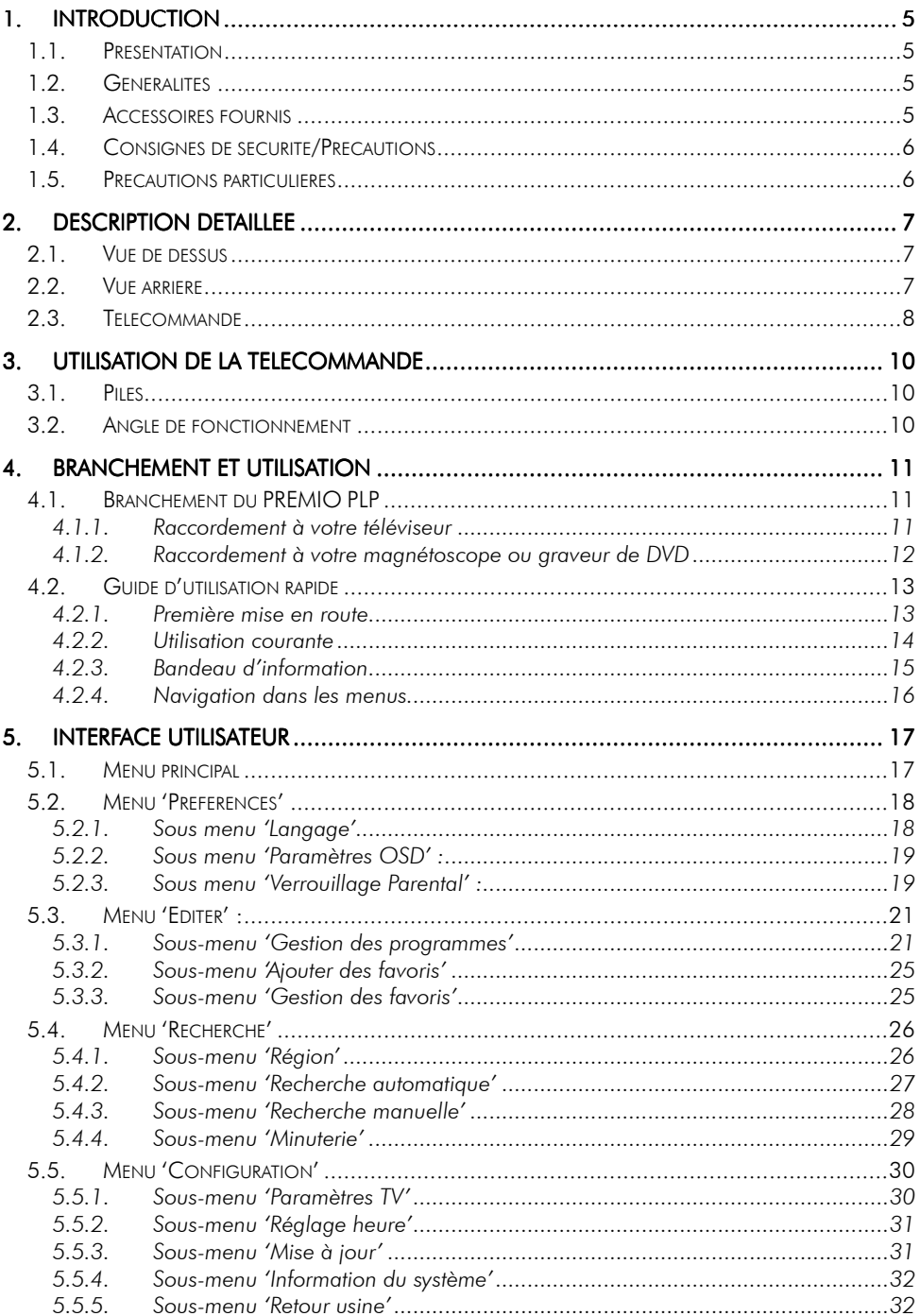

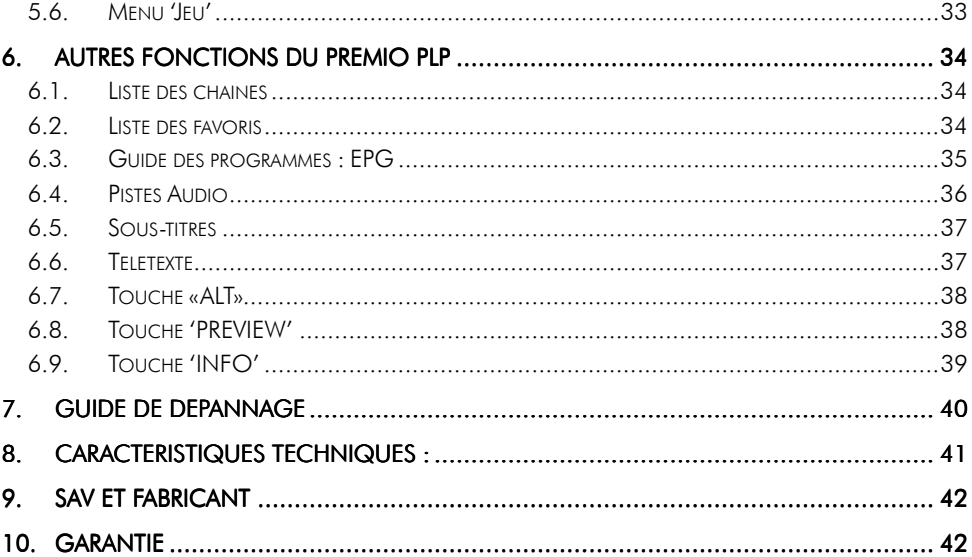

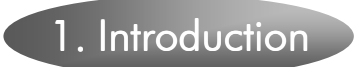

### 1.1. Présentation

L'adaptateur numérique terrestre PREMIO PLP, est destiné à la réception des programmes numériques terrestres non cryptés. Il vous permet de recevoir les programmes de Télévision Numérique Terrestre (TNT) et les stations radio diffusés dans votre région. Les techniques de pointe mises en œuvre vous garantissent une qualité optimale de transmission vidéo, audio et de données. Les multiples fonctions de votre PREMIO PLP vous offrent l'accès à des services variés.

### 1.2. Généralités

- Conformité avec les normes MPEG2 et DVB-T.
- Décodeur Télétexte intégré.
- Menus en plusieurs langues.
- Codage vidéo MPEG-2 (MP@ML).
- Codage audio MPEG-1 couches 1 et 2.
- Tuner numérique avec sortie boucle de passage.
- Recherche automatique ou manuelle des programmes.
- Guide électronique des programmes (EPG) avec information, programme par programme, sur l'émission en cours et la suivante.
- Tri automatique des programmes suivant l'ordre donné par le CSA (Conseil Supérieur de l'Audiovisuel) (fonction LCN : Logical Channel Numbering).
- Menu 8 couleurs et 16 niveaux de transparence.
- Adapté à tous les formats d'écran (4:3 et 16:9)
- Liste de programmes favoris et contrôle parental.
- Mise à jour logicielle possible par l'intermédiaire d'un connecteur dédié.

### 1.3. Accessoires fournis fournis fournis

#### Votre PREMIO PLP est livré avec :

- $\checkmark$  1 mode d'emploi
- 1 télécommande.
- $\checkmark$  2 piles (type AAA ou LR03).
- $\checkmark$  1 récepteur infrarouge.
- $\checkmark$  1 bloc secteur multi-tensions (230V/50Hz  $\rightarrow$  3.3V/1200mA; 5V/600mA; 12V/300mA).

#### Si l'un de ces accessoires devait manquer, veuillez contacter votre revendeur.

### 1.4. Consignes de sécurité/Précautions

Lisez le présent mode d'emploi avant de mettre l'appareil en service.

Ne touchez jamais le bloc secteur ni l'appareil avec les mains humides ou mouillées pour éviter l'électrocution qui peut être mortelle.

N'ouvrez jamais ni le bloc secteur multi-tensions, ni le PREMIO PLP. Il est très dangereux de toucher l'intérieur des appareils (risque de décharges électriques mortelles).

Placez l'appareil dans un endroit suffisamment ventilé et veillez à ne jamais obstruer les orifices de ventilation.

Si vous n'utilisez pas l'adaptateur numérique pendant une assez longue période, il est conseillé de débrancher le bloc secteur de la prise électrique secteur. N'utilisez jamais l'appareil avec un bloc secteur ou ses cordons d'alimentation endommagés (risque de décharges électriques ou d'incendie).

En cas de problèmes de réception, contactez un professionnel, un service de maintenance le plus proche de chez vous ou les services techniques de CGV (voir §9 SAV et fabricant).

### 1.5. Précautions particulières

### Mise en place de PREMIO PLP

- Placez l'appareil de manière à ce qu'il ne soit exposé :
	- ni à des vibrations,
	- ni aux rayons du soleil,
	- ni à l'humidité,
	- ni à des températures excessives.
- Veillez à ce que son environnement soit suffisamment ventilé.
- Si vous déplacez l'appareil d'un endroit froid à un endroit chaud, de la condensation se formera à l'intérieur de l'appareil. Laissez-le sécher quelques heures avant de le remettre en service.
- Il peut être dangereux d'utiliser le PREMIO PLP s'il a été exposé à l'eau ou à la chaleur. Dans ce cas, faites-le vérifier par un technicien spécialisé avant de le remettre en service.

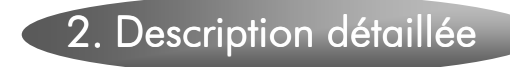

### 2.1. Vue de dessus

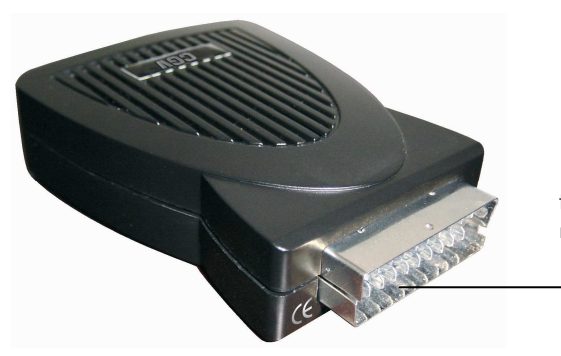

1. Prise péritel TV : A connecter sur votre téléviseur ou éventuellement sur votre magnétoscope ou DVD-R.

1

### 2.2. Vue arrière

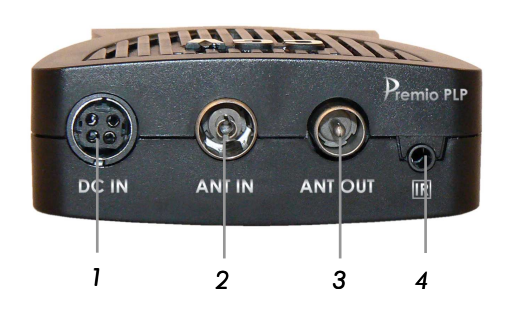

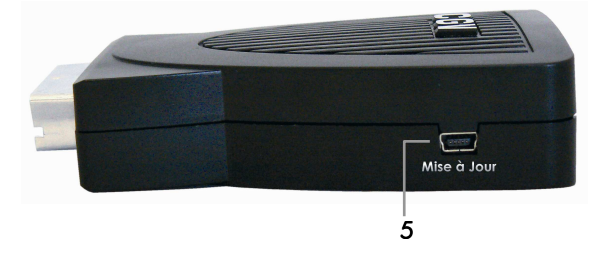

1. DC IN: Connecteur d'alimentation.

2. ANT IN : Entrée antenne du tuner numérique.

3. ANT OUT : Sortie "passage" du tuner numérique, sur laquelle tous les signaux présents sur l'entrée (ANT IN) sont recopiés.

4. IR : Entrée pour le récepteur infrarouge (IR).

5. Connecteur mise à jour: Pour le raccordement du Premio PLP avec un PC à l'aide d'un câble (non fourni). Interface série faible vitesse (RS-232).

### 2.3. Télécommande

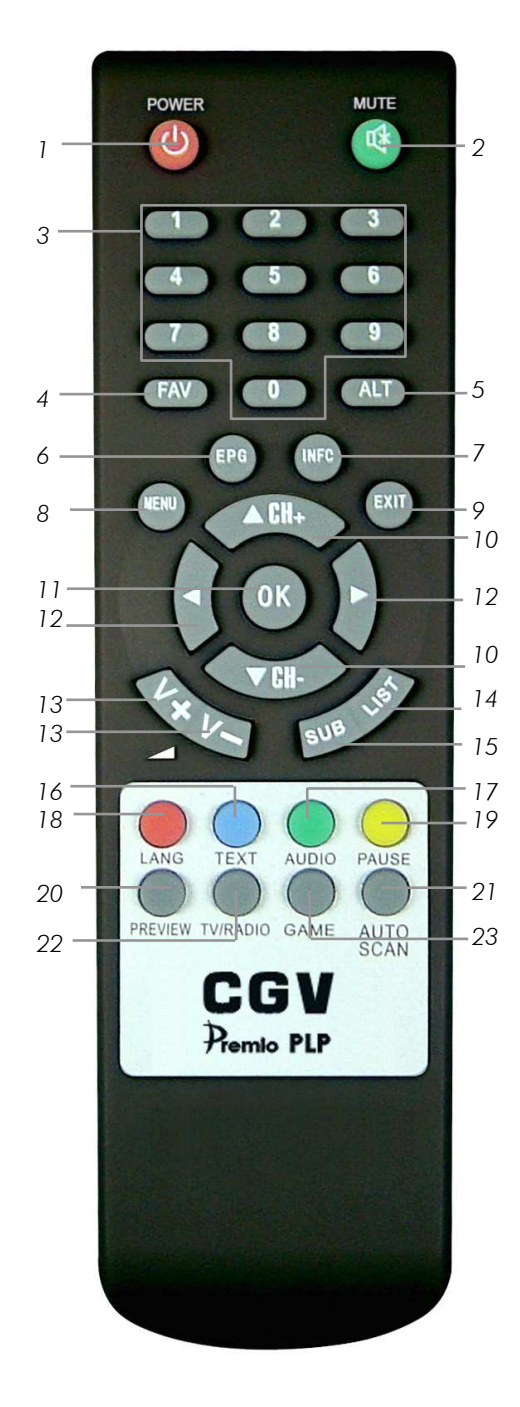

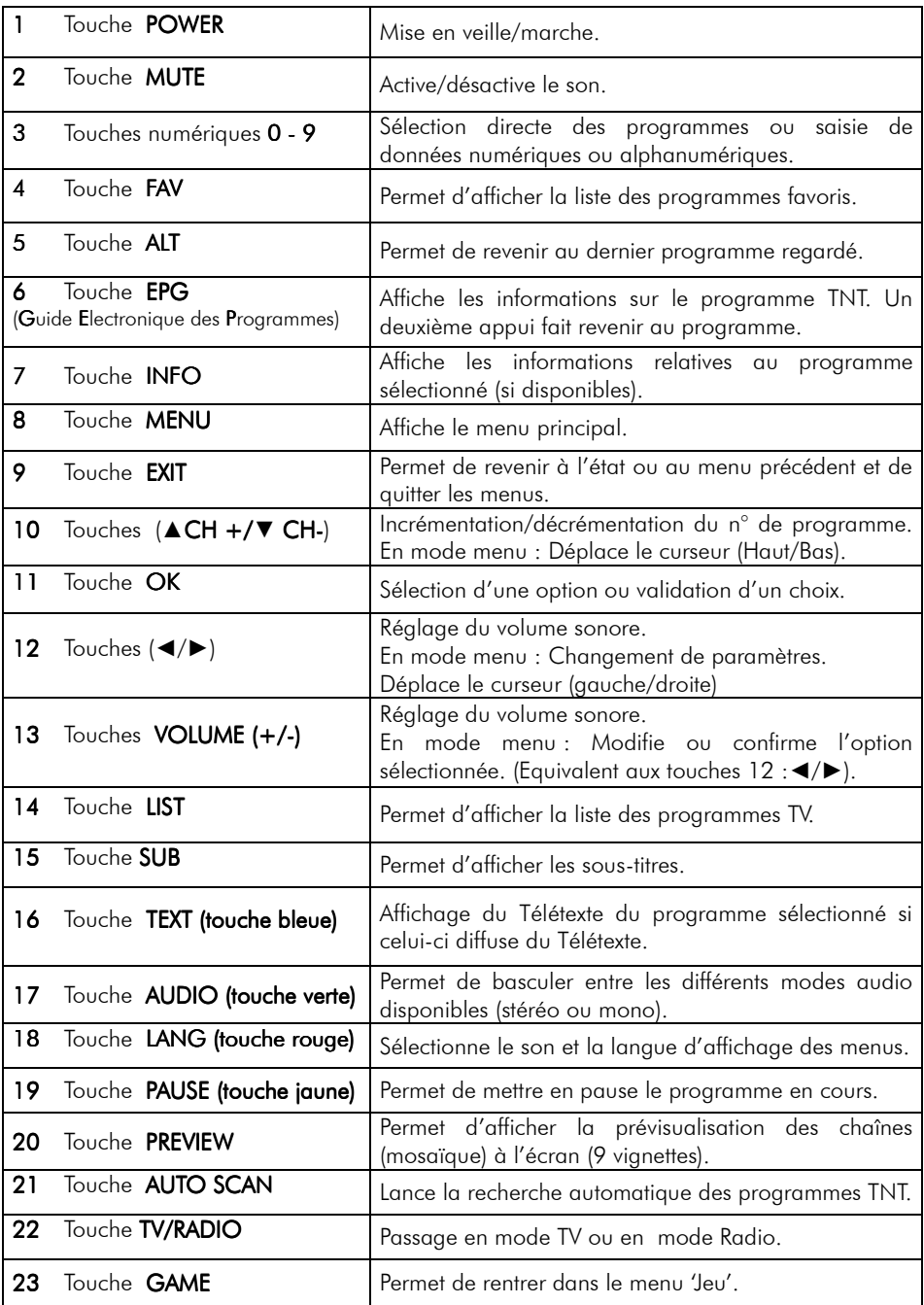

### 3. Utilisation de la télécommande

### 3.1. Piles

#### Mise en place des piles :

- Ouvrez le compartiment à piles à l'arrière de la télécommande.
- Mettez deux piles format AAA ou LR03 (1,5 V) en place en respectant la polarité (+/-) indiquée dans le compartiment à piles.
- Refermez le compartiment.

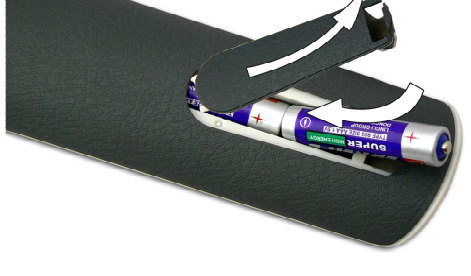

#### Changement des piles :

 Il faut changer les piles quand la portée de la télécommande diminue ou que l'adaptateur numérique ne réagit plus à toutes les commandes. Il faut toujours changer les deux piles en même temps.

#### Consignes de sécurité :

- Il ne faut ni recharger les piles, ni les exposer à la chaleur, ni les ouvrir.
- Il faut respecter les indications figurant dans le compartiment à piles.
- Pour éviter que les piles ne coulent et n'endommagent la télécommande, retirez-les du compartiment avant une longue période de non- utilisation.

### 3.2. Angle de fonctionnement

La télécommande fonctionne correctement quand elle décrit avec le récepteur infrarouge un angle ne dépassant pas +/-30° dans le sens vertical et horizontal.

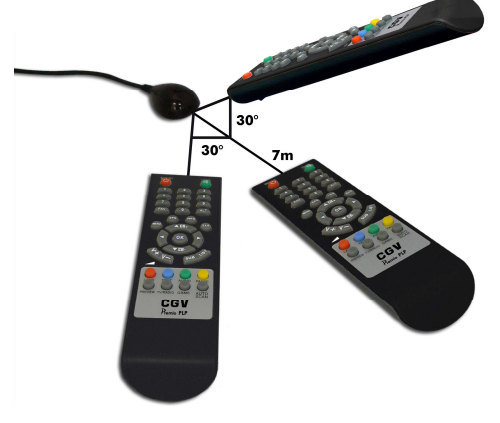

La portée ne dépasse pas 7 m.

Si la télécommande ne fonctionne pas :

- 1. Changez les piles et vérifiez que le PREMIO PLP est bien branché au 230V via son bloc secteur.
- 2. Vérifiez le bon branchement du récepteur IR sur le PREMIO PLP.

### 4.1. Branchement du PREMIO PLP

#### 4.1.1. Raccordement à votre téléviseur

Effectuez les branchements comme indiqué par le schéma ci-dessous :

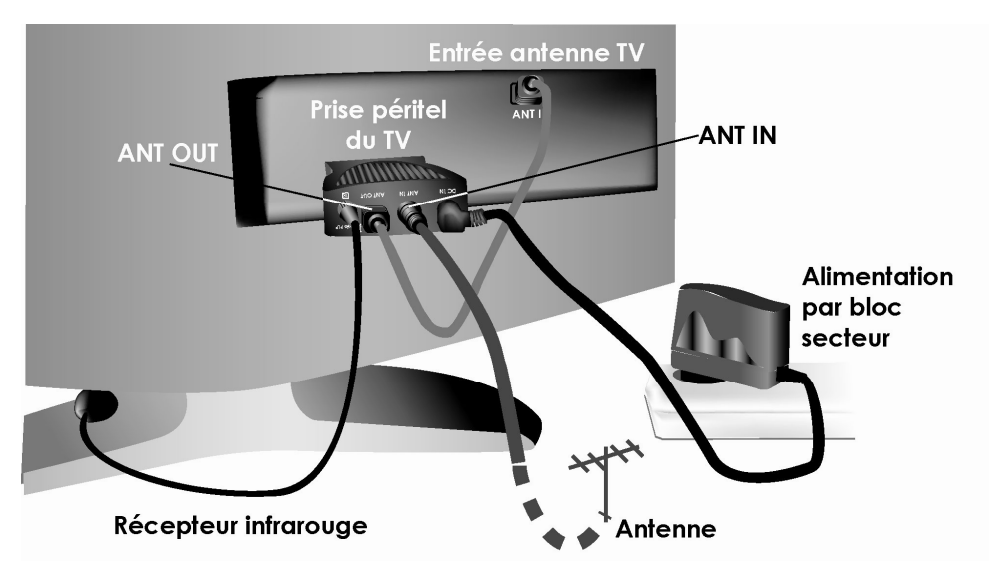

L'ordre des opérations est le suivant :

- 1. Insérez, sans forcer, le connecteur péritel du PREMIO PLP dans la prise péritel de votre téléviseur.
- 2. Branchez le récepteur infrarouge fourni sur le connecteur indiqué « IR » du PREMIO PLP. Placez le récepteur infrarouge de manière à ce qu'il reçoive correctement le signal infrarouge provenant de la télécommande (vous pouvez, par exemple, le mettre au dessus de votre téléviseur).
- 3. Connectez l'entrée antenne « ANT IN » du PREMIO PLP à votre antenne.
- 4. Si vous désirez conserver la possibilité de visualiser les chaînes de TV analogiques sur votre téléviseur, branchez la sortie antenne « ANT OUT » de votre PREMIO PLP sur l'entrée antenne de votre téléviseur.
- 5. Connectez le câble du bloc secteur, sans le relier sur le 230V pour l'instant, sur l'entrée  $d'$ alimentation «  $DC IN$  » du PREMIO PLP.
- 6. Insérez les piles dans la télécommande comme décrit au §3.1.

Vous pouvez maintenant vous reporter au §4.2.1 pour ce qui concerne la première mise en route de votre adaptateur numérique terrestre PREMIO PLP.

#### 4.1.2. Raccordement à votre magnétoscope ou graveur de DVD

Le branchement de votre PREMIO PLP directement sur votre téléviseur (voir §4.1.1) vous permet de visualiser les émissions TNT mais ne permet pas de les enregistrer sur votre magnétoscope ou graveur de DVD. Si vous voulez pouvoir enregistrer les programmes TNT, branchez plutôt votre PREMIO PLP directement sur votre magnétoscope ou graveur de DVD et non plus sur votre téléviseur. Pour ce faire, effectuez les branchements comme indiqué par le schéma ci-dessous :

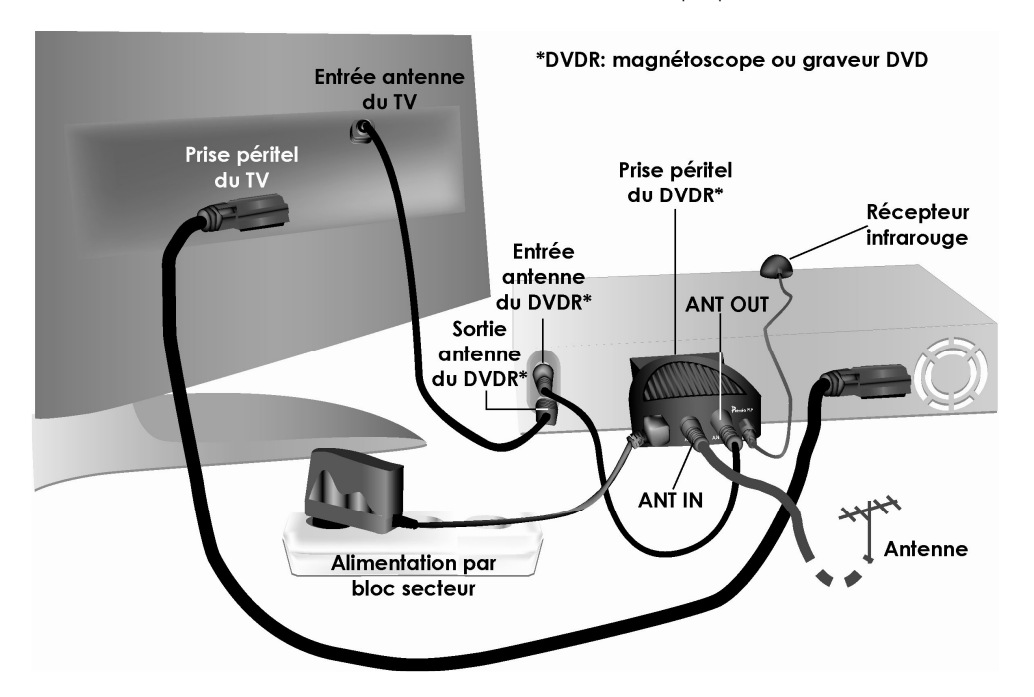

L'ordre des opérations est le suivant :

- 1. Insérez, sans forcer, le connecteur péritel du PREMIO PLP dans la prise péritel AUX (ou équivalente) de votre magnétoscope ou graveur de DVD.
- 2. Branchez le récepteur infrarouge fourni sur le connecteur indiqué « IR » du PREMIO PLP. Placez le récepteur infrarouge de manière à ce qu'il reçoive correctement le signal infrarouge provenant de la télécommande (vous pouvez, par exemple, le mettre au dessus de votre téléviseur).
- 3. Connectez l'entrée antenne « ANT IN » du PREMIO PLP à votre antenne.
- 4. Si vous désirez conserver la possibilité d'enregistrer les chaînes de TV analogiques sur votre magnétoscope ou graveur de DVD, branchez la sortie antenne « ANT OUT » de votre PREMIO PLP sur l'entrée antenne de votre magnétoscope.
- 5. Connectez le câble du bloc secteur, sans le relier sur le 230V pour l'instant, sur l'entrée  $d'$ alimentation «  $DC IN$  » du PREMIO PLP.
- 6. Insérez les piles dans la télécommande comme décrit au §3.1.

Vous pouvez maintenant vous reporter au §4.2.1 pour effectuer la première mise en route de votre adaptateur numérique terrestre PREMIO PLP.

### 4.2. Guide d'utilisation rapide

#### 4.2.1. Première mise en route

Une fois le raccordement du PREMIO PLP effectué (voir §4.1), branchez le bloc secteur fourni sur une prise de courant 230V.

Le PREMIO PLP doit alors se mettre en route et l'écran ci-contre doit s'afficher sur votre téléviseur.

NOTE : Si vous avez suivi les indications du §4.1.2 pour connecter votre PREMIO PLP sur votre magnétoscope ou graveur de DVD mettez celui-

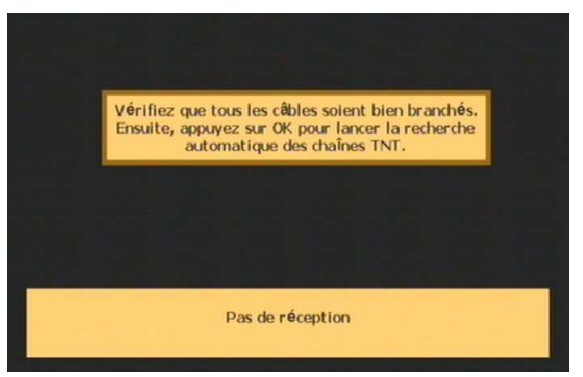

ci en veille ou utilisez la touche TV/VCR de sa télécommande (Voir notice de votre magnétoscope ou de graveur de DVD).

NOTE: Si l'écran reproduit ci-dessus ne s'affiche pas sur votre téléviseur, ou si une indication d'absence de signal s'affiche à la place, veuillez effectuer un retour usine (voir §5.5.5) avant de poursuivre la mise en route de votre PREMIO PLP.

Appuyez une première fois sur la touche « OK » de votre télécommande PREMIO PLP pour afficher l'écran de recherche des chaînes (voir ci-contre), puis une seconde fois pour lancer la recherche automatique. Attendre que la recherche automatique se termine.

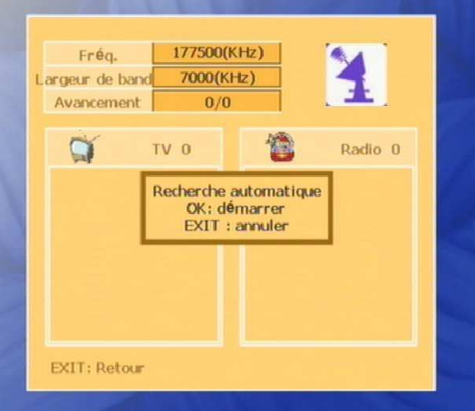

Les chaînes trouvées lors de la recherche automatique sont affichées dans la liste de gauche (voir ci-contre). Les radios trouvées sont dans la liste de droite. (NOTE: A ce jour, aucune radio n'est diffusée sur le réseau TNT Français).

Une fois la recherche terminée, le PREMIO PLP sort du dialogue de recherche des chaînes et affiche automatiquement la première chaîne trouvée.

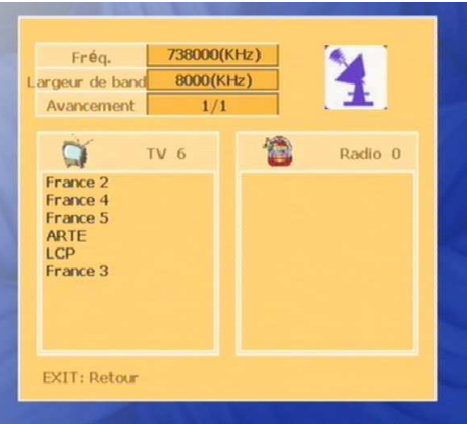

#### 4.2.2. Utilisation courante

En suivant les instructions décrites ci-dessus et grâce au PREMIO PLP, vous venez de transformer votre téléviseur à tuner analogique en téléviseur capable de recevoir les programmes numériques TNT. Vous pouvez maintenant profiter de ces programmes en utilisant la télécommande du PREMIO PLP fournie, pratiquement comme vous le faisiez avant, en toute transparence :

- Parcourez les chaînes: en utilisant les touches «▲CH+» et « VCH-» ou le pavé numérique de la télécommande.
- Modifiez le volume sonore ; en utilisant les touches VOL (+/-) ou MUTE de la télécommande.

Bien entendu il s'agit là des fonctions courantes propres à tout téléviseur. Le PREMIO PLP vous offre nombre de fonctions supplémentaires qui sauront très vite se rendre indispensables, comme le guide électronique des programmes (EPG) par exemple ou encore les informations d'heure et de date...

Reportez-vous à la suite de cette notice pour obtenir une description plus détaillée de toutes les fonctions disponibles sur votre PREMIO PLP.

#### 4.2.3. Bandeau d'information

Lorsque vous changez de chaîne, un bandeau d'information s'affiche pendant quelques secondes au bas de l'écran. Ce bandeau vous donne les informations suivantes :

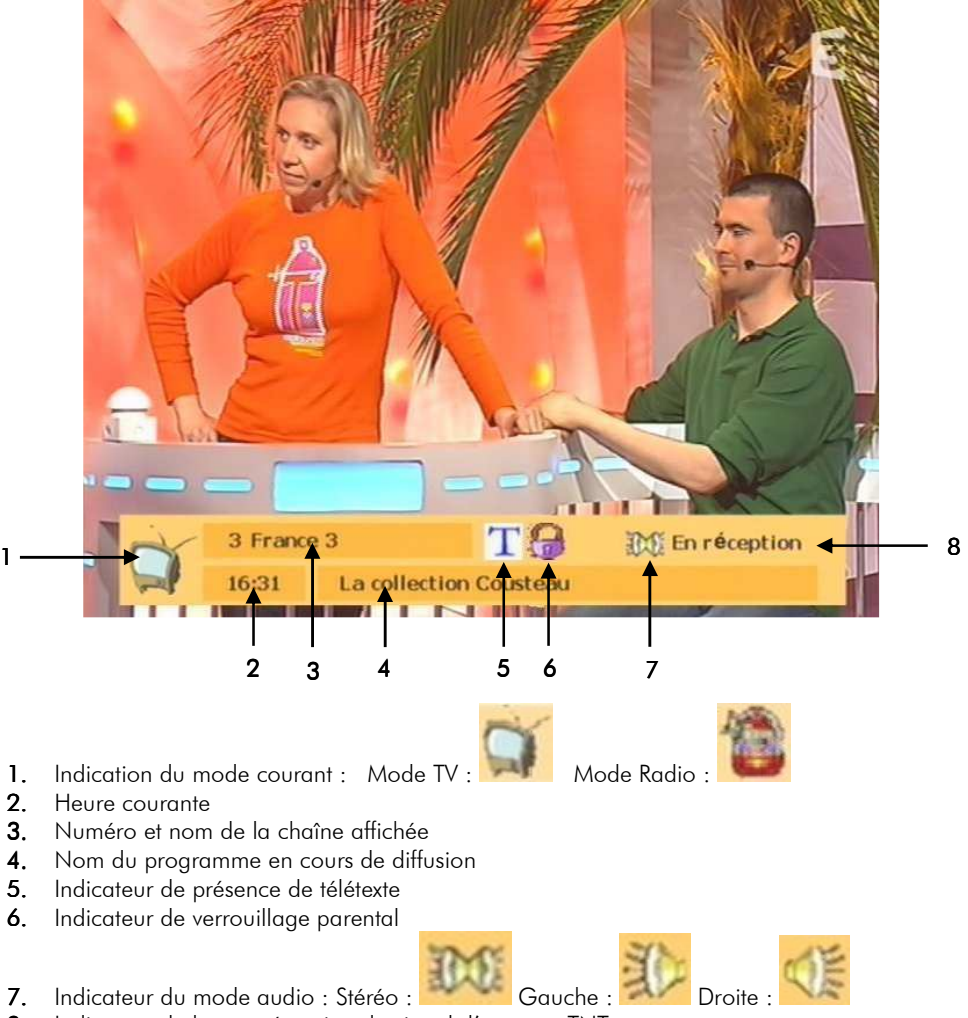

8. Indicateur de bonne réception du signal d'antenne TNT

#### 4.2.4. Navigation dans les menus

Les touches qui vous permettront de naviguer dans les menus et de faire vos choix sont les suivantes :

- Les touches «◄»/«►»pour vous déplacer vers la gauche/droite, ou pour modifier la valeur d'un paramètre.
- Les touches «▲CH+»/«▼CH-» pour vous déplacer vers le haut/bas.
- La touche «OK», pour entrer dans un menu ou un sous-menu, pour valider un choix ou pour afficher la liste des choix possibles pour un paramètre donné.
- La touche «EXIT», pour sortir d'un menu ou pour annuler une action.
- Les touches de couleur (ROUGE, BLEUE, VERTE et JAUNE) pour effectuer certaines actions, dans certains cas particuliers. Cette possibilité sera toujours indiquée à l'écran.

Dans la plupart des menus, les fonctions réalisées par les principales touches de la télécommande sont indiquées dans un bandeau situé au bas de l'écran (voir un exemple cidessous).

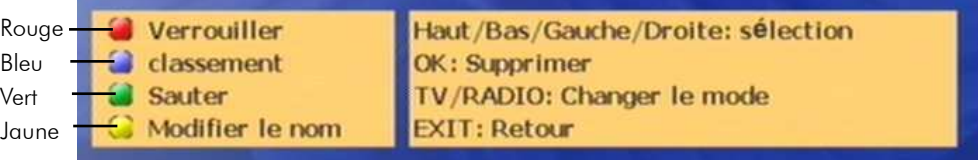

### 5. Interface utilisateur

### 5.1. Menu principal

A partir du menu principal, vous aurez la possibilité de gérer tous les paramètres de votre PREMIO PLP. Pour y accéder, appuyez simplement sur la touche **MENU** de votre télécommande.

Une fois le menu principal affiché sur l'écran de votre téléviseur, vous pouvez :

- Utilisez les touches «◄», «►» pour sélectionner les différents menus tels que 'Préférences', 'Editer', 'Recherche', 'Configuration', ou 'Jeux'.
- Utilisez les touches «▲CH+», «▼CH-» pour sélectionner un sous-menu du menu couramment sélectionné. Dans l'exemple ci-contre, le menu sélectionné est 'Configuration' et les sous-menus associés sont : 'Paramètres TV', 'Réglage Heure', 'Mise à jour', 'Information du système' et 'Retour usine'.
- Appuyez sur la touche «OK» pour entrer dans le sous-menu sélectionné.
- Appuyez sur la touche «EXIT» pour quitter le menu principal.

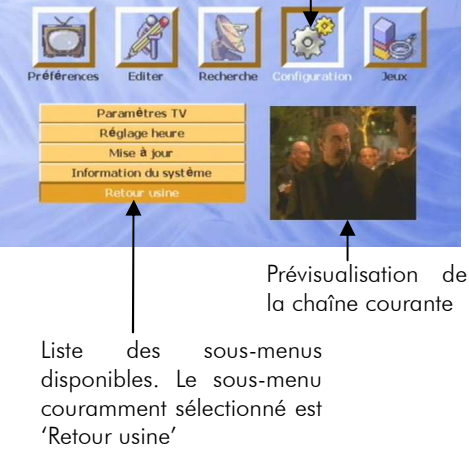

Menu principa

Menu couramment sélectionné

**CGV** 

### 5.2. Menu 'Préférences'

Le menu 'Préférences' vous donne accès aux paramètres : 'Langage', 'Paramètres OSD' (affichage sur écran) et 'Verrouillage' parental.

#### 5.2.1. Sous menu 'Langage'

Ce sous-menu vous donne accès aux options suivantes :

- Langue du menu : langue dans laquelle est affichée l'interface utilisateur.
- Langue audio : ce paramètre permet de définir de une à trois langues préférées pour la bande son. Il est conseillé de laisser ce paramètre sur 'Auto'.
- Langue des sous-titres : ce paramètre permet de définir la langue à utiliser en priorité pour l'affichage des soustitres. Il est conseillé de laisser ce paramètre sur **'Auto'**.
- Langue du télétexte : ce paramètre permet de définir la langue à utiliser en priorité pour l'affichage du télétexte. Il est conseillé de laisser ce paramètre sur **'Auto'**.

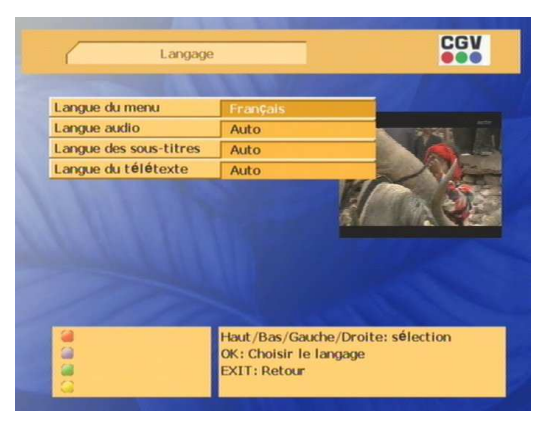

Menu principal

**Call**ed

Paramètres OSD Verrouillage

CGV

NOTE: Ce menu est accessible directement par un appui sur la touche «LANG» de la télécommande.

#### 5.2.2. Sous menu 'Paramètres OSD':

Ce sous-menu vous permet de modifier les couleurs de l'interface utilisateur (affichage sur écran).

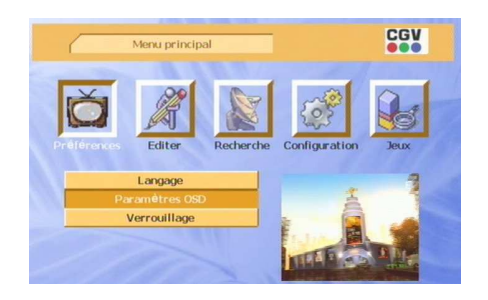

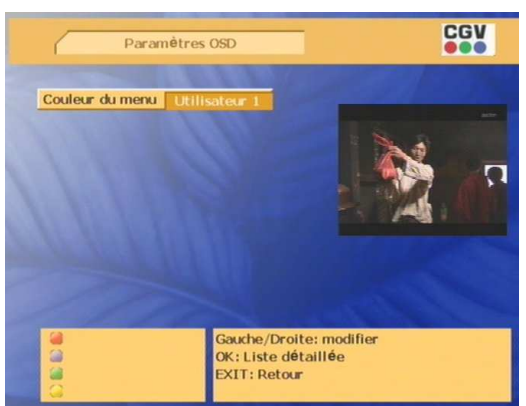

#### 5.2.3. Sous menu 'Verrouillage Parental':

Dans ce sous menu, vous allez pouvoir activer ou désactiver les différents types de verrous disponibles sur votre PREMIO PLP. Vous pourrez également modifier le code secret (le code secret par défaut est 0000).

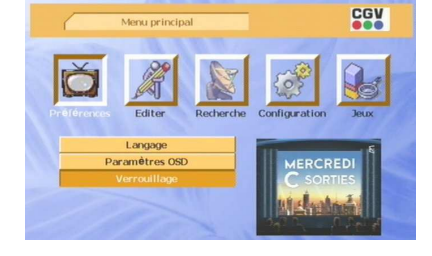

#### 5.2.3.1. Options du sous-menu

A partir de ce sous-menu, vous aurez accès aux options suivantes :

#### Verrouillage parental:

sélectionnez 'Oui' si vous désirez que le code secret soit demandé lorsque vous tentez d'afficher une chaîne sur laquelle vous avez placé un verrou (voir §5.3.1.1).

#### Verrouillage du menu:

Sélectionnez 'Oui' si vous désirez que le code secret soit demandé à chaque fois que vous voulez afficher le menu principal.

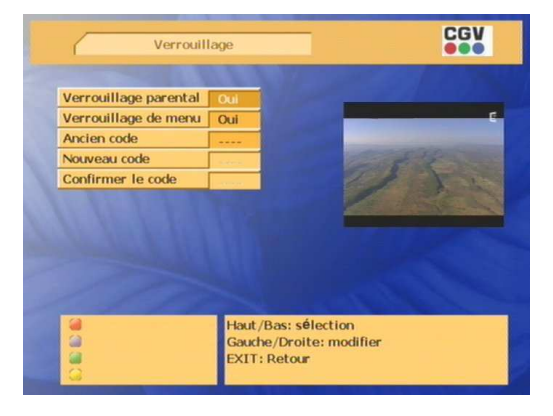

#### 5.2.3.2. Modification du code secret

A partir de ce sous-menu, vous avez aussi la possibilité de modifier le code secret. Pour ce faire, procédez comme suit :

- 1. Sélectionnez la ligne 'Ancien Code' à l'aide des touches «▲CH+» et «▼CH-», puis entrez le code secret actuellement programmé (par défaut 0000). Une fois les quatre chiffres du code entrés, la ligne 'Nouveau code' est automatiquement sélectionnée si le code est correct.
- 2. Entrez les quatre chiffres du nouveau code. Une fois que vous aurez tapé ces quatre chiffres, la ligne 'Confirmer le code' sera automatiquement sélectionnée.
- 3. Entrez une seconde fois les quatre chiffres du nouveau code.
- 4. Une fois ceci fait, appuyez sur la touche VERTE de votre télécommande pour sauvegarder le nouveau code puis quitter le menu. Si vous désirez seulement enregistrer le code sans quitter le menu, appuyez sur la touche ROUGE.
- 5. Quelle que soit la touche utilisée, le programme vous signalera par un message 'Sauvegarde' le bon déroulement du changement de code.

NOTE: Si le nouveau code et sa confirmation ne sont pas identiques, le message d'erreur ci-contre s'affichera à l'écran. Vous devrez alors recommencer l'opération depuis le début.

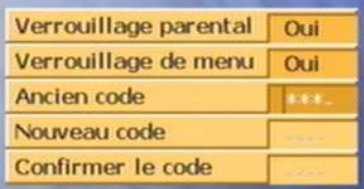

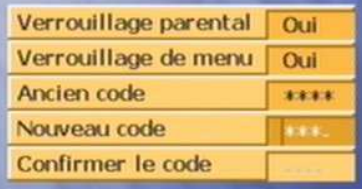

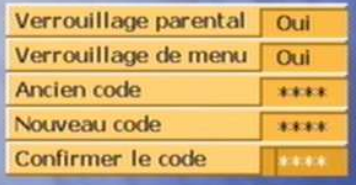

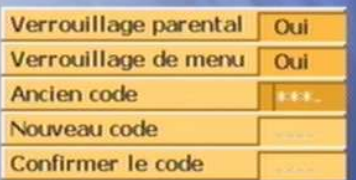

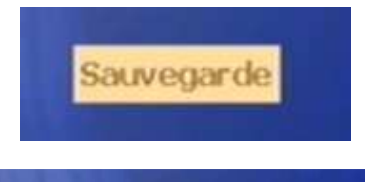

#### Deux mots de passe différents

### 5.3. Menu 'Editer':

Le menu 'Editer' vous donne accès à la gestion des programmes et des favoris.

Il permet de Classer, Verrouiller & Déverrouiller, Sauter, Renommer ou Supprimer des programmes ou des favoris.

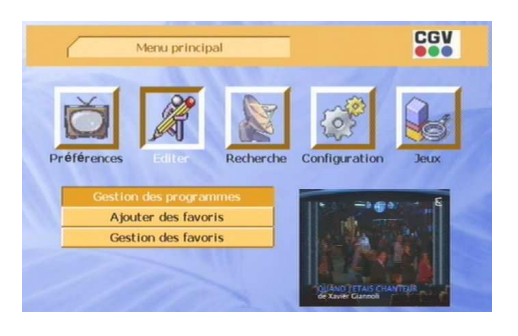

#### 5.3.1. Sous-menu 'Gestion des programmes'

CGV Gestion des programmes - TV 005 France 5  $1 \times$ **007 ARTE** 3 014 France 4 800 France 3  $\mathbf{a}$ 002 France 2 Fréq. 858000 4 Largeur de bande 8000 Verrouiller Haut/Bas/Gauche/Droite: sélection 2

Le sous-menu 'Gestion des programmes' se présente sous la forme suivante :

- 1. Liste des programmes
- 2. Opérations possibles sur les programmes
- 3. Prévisualisation du programme courant
- 4. Informations sur le programme courant
- 5. Bandeau d'aide

#### 5.3.1.1. Verrouiller/Déverrouiller un programme

Pour verrouiller ou déverrouiller un programme, sélectionnez d'abord le programme concerné dans la liste des programmes en vous aidant des touches «▲CH+» et «▼CH-» puis appuyez sur la touche ROUGE de la télécommande. A côté du nom du programme, un petit symbole représentant un cadenas apparaît (ou disparaît si vous déverrouillez).

**ATTENTION!** les modifications que vous avez effectuées ne seront enregistrées que lorsque vous sortirez de cet écran en appuyant sur la touche «EXIT». Le message de confirmation représenté ci-contre apparaîtra alors. Appuyez sur la touche «OK» pour enregistrer les modifications ou sur la touche «**EXIT**» pour les annuler et quitter la gestion des programmes.

#### 5.3.1.2. Classer les programmes

Appuyez sur la touche **BLEUE** de votre télécommande pour accédez aux options de classement des programmes. Deux possibilités s'offrent alors à vous : Classer les programmes de façon automatique ('De A à Z', 'Par le type' ou 'Par l'émetteur') ou manuellement ('Manuel').

#### Classement automatique des programmes

Vous pouvez automatiquement classer les programmes :

- Par ordre alphabétique, en appuyant sur la touche ROUGE de la télécommande.
- Par type de chaîne (cryptée ou non), en appuyant sur la touche VERTE.
- Par émetteur, en appuyant sur la touche JAUNE.

Une fois votre choix effectué, appuyez sur la touche «EXIT» de votre télécommande pour revenir au dialogue de gestion des programmes.

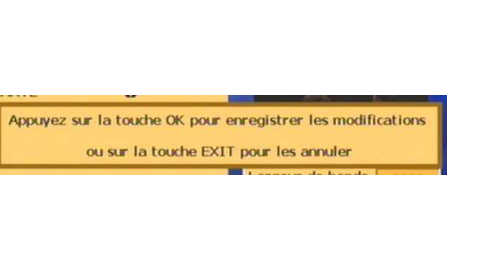

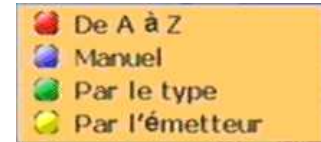

**002 France 2** A

#### Classement manuel des programmes

Pour classer manuellement un programme, sélectionnez le programme désiré dans la liste des programmes en vous aidant des touches «▲CH+» et «▼CH-».

Appuyez ensuite sur la touche «OK» de la télécommande pour mettre le nom de la chaîne en surbrillance (voir ci-dessus). Vous pouvez maintenant utiliser les touches «▲CH+» et «▼CH-» pour déplacer le programme à l'endroit désiré.

Une fois ceci fait, appuyez sur la touche «EXIT» pour valider le déplacement et revenir à l'écran de classement des programmes. Appuyez une seconde fois sur la touche «EXIT» pour revenir à la gestion des programmes.

**ATTENTION !** les modifications que vous avez effectuées ne seront enregistrées que lorsque vous sortirez de cet écran en appuyant sur la touche «EXIT».

Le message de confirmation ci-dessus apparaîtra alors. Appuyez sur la touche «OK» pour enregistrer les modifications ou sur la touche «EXIT» pour les annuler et quitter la gestion des programmes.

#### 5.3.1.3. 'Sauter' un programme

Pour ajouter ou enlever un saut de programme, sélectionnez le programme désiré dans la liste des programmes en

vous aidant des touches «▲CH+» et «▼CH-» puis appuyez sur la touche VERTE de la télécommande. Un petit symbole représentant une paire de ciseau apparaît (ou disparaît si vous enlevez le saut de programme) à côté du nom du programme.

Ajouter un saut sur un programme particulier, permet de rendre ce dernier inaccessible à l'aide des touches «▲CH+» et «VCH-» de la télécommande lorsque vous êtes en visualisation plein écran des programmes TNT. Vous pourrez toujours l'afficher, mais il vous faudra directement taper son numéro à l'aide des touches numériques.

**ATTENTION !** les modifications que vous avez effectuées ne seront enregistrées que lorsque vous sortirez de cet écran en appuyant sur la touche «EXIT».

Le message de confirmation représenté ci-dessus apparaîtra alors. Appuyez sur la touche «OK» pour enregistrer les modifications ou sur la touche «EXIT» pour les annuler et quitter la gestion des programmes.

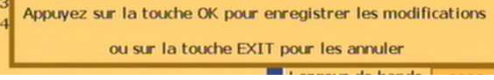

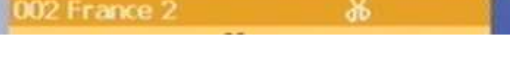

Appuyez sur la touche OK pour enregistrer les modifications ou sur la touche EXIT pour les annuler

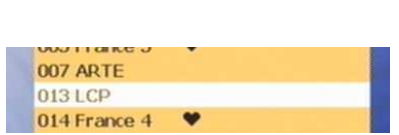

#### 5.3.1.4. Renommer un programme

Pour renommer un programme, sélectionnez le programme désiré dans la liste des programmes avec les touches «▲CH+» et «▼CH-» puis appuyez sur la touche JAUNE de la télécommande. Le dialogue cicontre apparaît à l'écran. Le champ 'Nom : ' est activé par défaut. Vous pouvez utiliser les touches «◄» et «►» pour sélectionner un caractère particulier dans le nom de programme couramment affiché dans ce champ (Le caractère sélectionné est souligné).

Appuyez sur la touche « $\triangle CH +$ » pour activer le clavier (Le champ 'Nom :' se désactive). Une fois le clavier activé, utilisez les touches «▲CH+», «▼CH-», «◀» et «►»pour sélectionner un caractère du clavier puis la touche «OK» pour remplacer le caractère du nom de programme que vous aviez précédemment souligné (sélectionné).

Si vous désirez sélectionner (souligner) un autre caractère dans le nom du programme ou sortir de cet écran, il vous faudra d'abord désélectionner le clavier.

Pour cela, placez-vous sur la dernière ligne du clavier (q r s …) puis appuyez sur la touche «▼CH-». Le champ 'Nom :' deviendra alors de nouveau actif.

A partir de là vous pouvez :

- Réactiver le clavier en appuyant sur la touche « $\triangle CH + \infty$ .
- Sélectionner (souligner) un autre caractère du nom à l'aide des touches «◄», «►».
- Quitter sans enregistrer les modifications, en appuyant sur la touche «EXIT».
- Quitter en enregistrant les modifications, en appuyant sur la touche «OK».

ATTENTION ! les modifications que vous avez effectuées ne seront enregistrées que lorsque vous sortirez de cet écran en appuyant sur la touche «EXIT».

Le message de confirmation représenté ci-dessus apparaîtra alors. Appuyez sur la touche «OK» pour enregistrer les modifications ou sur la touche «EXIT» pour les annuler et quitter la gestion des programmes.

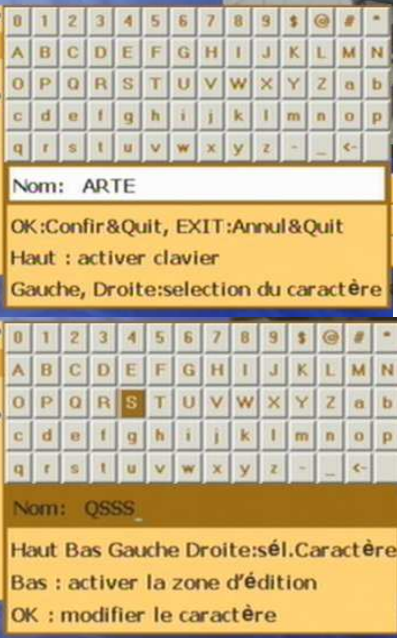

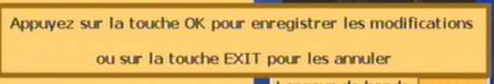

#### 5.3.2. Sous-menu 'Ajouter des favoris'

Pour ajouter ou effacer un programme dans la liste des programmes favoris, sélectionnez le programme désiré dans la liste des programmes affichée en vous aidant des touches «△CH+» et «▼CH-» puis appuyez sur la touche ROUGE de la télécommande. Un petit symbole représentant un coeur apparaît (ou disparaît si vous effacez le favori) à côté du nom du programme.

Une fois les modifications effectuées, appuyez sur la touche «EXIT» pour quitter. Un message de confirmation apparaîtra alors à l'écran : appuyez sur la touche «OK» pour enregistrer les modifications, ou sur la touche «**EXIT**» pour les annuler.

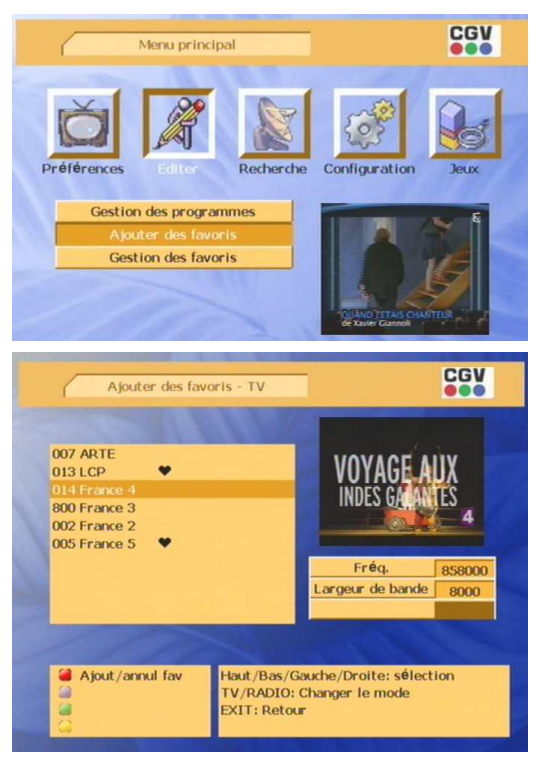

#### 5.3.3. Sous-menu 'Gestion des favoris'

Le fonctionnement du sous-menu 'Gestion des favoris' est strictement identique à celui du sous-menu 'Gestion des programmes'. Pour obtenir plus de détails à propos de ce sous-menu, vous pouvez vous reporter au §5.3.1.

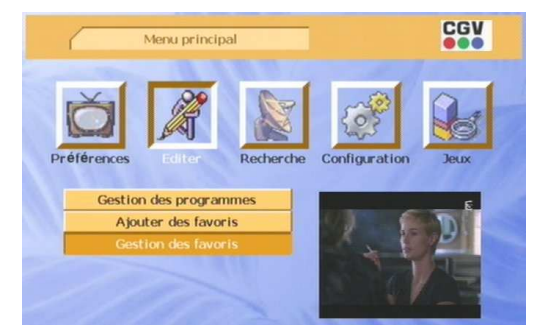

### 5.4. Menu 'Recherche'

Comme son nom l'indique, ce menu vous permettra d'effectuer une recherche des programmes TNT disponibles à partir de votre installation d'antenne. Il vous donne également accès à la minuterie, qui vous permettra de mettre en veille ou de réveiller votre PREMIO PLP à une heure et une date données.

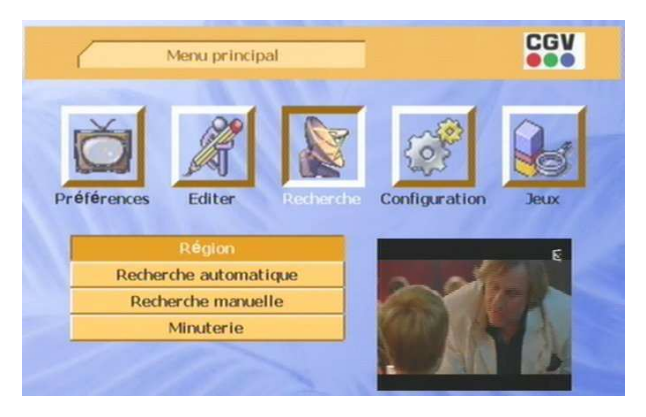

#### 5.4.1. Sous-menu 'Région'

Ce sous-menu vous permettra de sélectionner le pays dans lequel vous vivez, afin d'adapter au mieux les paramètres de votre PREMIO PLP aux contraintes de réception existantes.

Pour sélectionnez la région :

- Utilisez les touches «◄» et «►»pour faire défiler les différents choix possibles.
- Ou appuyez sur «OK» pour afficher la liste des différentes possibilités (voir cicontre). Utilisez alors les touches «△CH+» et «VCH-» pour vous déplacer dans la liste et sélectionner la région désirée, puis appuyez sur la touche «OK» pour valider.

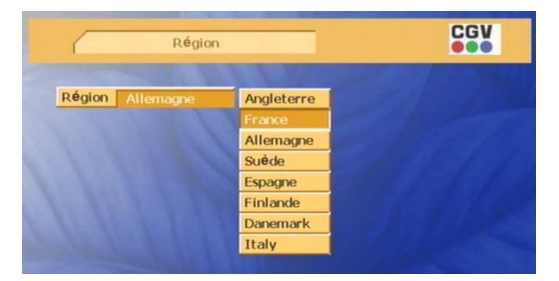

Une fois votre choix effectué, appuyez sur la touche «EXIT» pour sortir de ce sous-menu. Les modifications seront automatiquement enregistrées.

#### 5.4.2. Sous-menu 'Recherche automatique'

La recherche automatique constitue la façon la plus simple d'effectuer une recherche des programmes TNT disponibles dans votre région.

Lorsque vous sélectionnez ce sous-menu, l'écran ci-contre apparaît. Appuyez sur la touche «OK» pour lancer la recherche, ou sur la touche «EXIT» pour revenir au menu principal.

Vous pouvez interrompre à tout moment une recherche en cours, en appuyant sur la touche «EXIT».

NOTE: Vous pouvez également arriver directement sur cet écran, lorsque vous êtes en visualisation d'un programme TNT, en appuyant sur la touche « $AIITO$   $SCAN$ » de la télécommande.

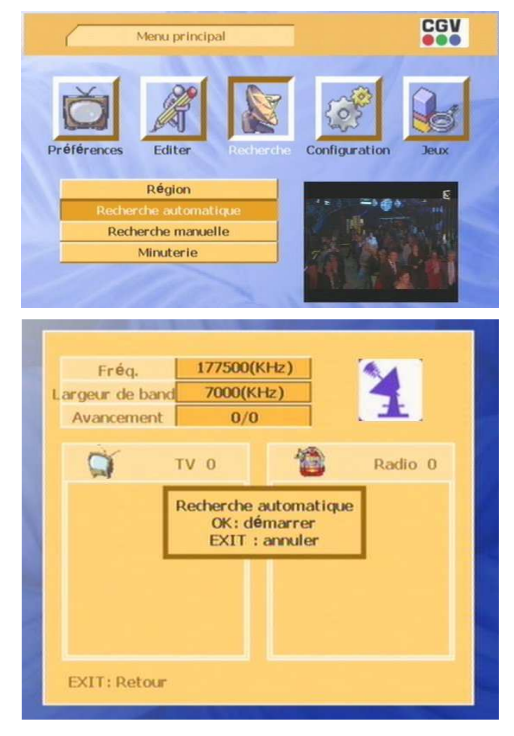

En cours de recherche automatique, les noms des programmes TV et radio trouvés sont affichés dans les listes correspondantes. A la fin de la recherche, le PREMIO PLP sort automatiquement de l'écran de recherche et affiche la première chaîne trouvée (si au moins une chaîne a été trouvée).

NOTE: A ce jour aucun programme radio n'est diffusé sur le réseau TNT Français.

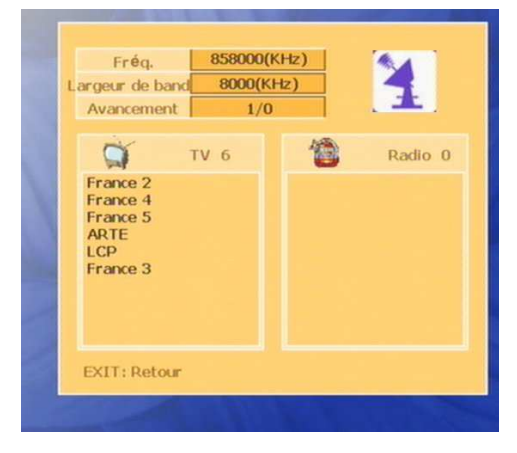

#### 5.4.3. Sous-menu 'Recherche manuelle'

Ce menu vous permettra d'effectuer une recherche des programmes TNT sur un seul canal de fréquence (ou transpondeur), en spécifiant les paramètres de ce canal de fréquence. Ce type de recherche est donc plutôt réservé aux utilisateurs avertis.

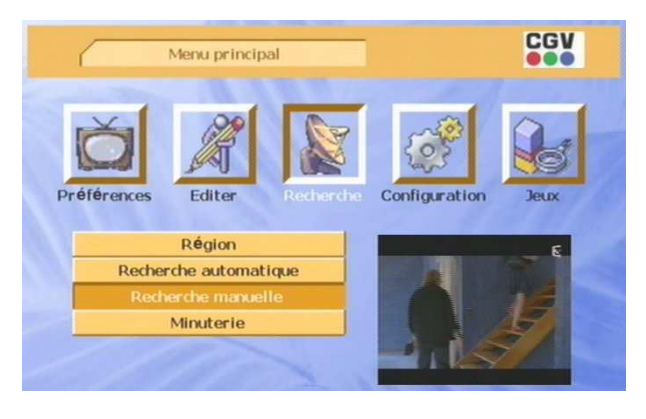

Avant de lancer la recherche, spécifiez les paramètres suivants :

- Fréq. de transmetteur : Fréquence en kHz, du canal de fréquence sur lequel vous désirez effectuer la recherche.
- Mode automatique: Sélectionnez 'autoparamètres' si vous désirez spécifier uniquement la fréquence du canal (Recommandé). Sélectionnez 'Paramètres réglables' si vous ne savez pas comment régler les autres paramètres décrits cidessous.

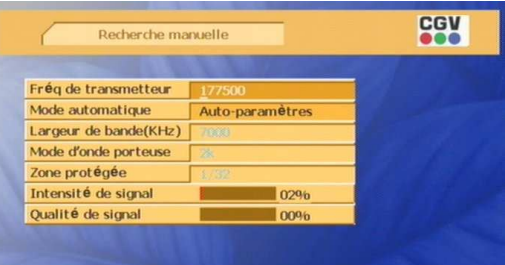

- Largeur de bande : Sélectionnez la largeur de la bande de fréquence parmi les valeurs proposées ( 8000 ou 7000 KHz ).
- Mode d'onde porteuse : Sélectionnez le nombre de porteuses utilisées pour le codage du signal parmi les deux valeurs proposées ( 2k ou 8k ).
- Zone protégée : Sélectionnez la largeur de la zone protégée, parmi les valeurs proposées.

Les champs Intensité et Qualité de signal indiquent l'intensité et la qualité du signal réceptionné sur la fréquence et les paramètres couramment spécifiés.

Appuyez sur la touche ROUGE de la télécommande pour lancer la recherche des chaînes avec les paramètres que vous avez sélectionnés. La recherche en elle-même est identique à la recherche automatique, mis à part le fait qu'un seul canal est recherché. Reportez-vous au §5.4.2 pour plus de détails.

#### 5.4.4. Sous-menu 'Minuterie'

Ce sous-menu vous permettra de mettre en veille ou de réveiller votre PREMIO PLP à une date et à une heure données.

Vous disposez de huit possibilités de programmation.

Pour effectuer une programmation, choisissez une minuterie à l'aide des touches « $\triangle CH + v$  et «▼CH-» puis appuyez sur la touche «OK» pour accéder aux paramètres.

Vous avez alors accès aux paramètres suivants :

- Minuterie #: Numéro de la minuterie que vous désirez programmer.
- **Etat**: Permet de valider ou dévalider la programmation de la minuterie courante.
- Répétition : Mode de répétition de la minuterie.
- Action: Sélectionnez 'Sommeil' pour mettre en veille votre PREMIO PLP à une date et une heure données. Sélectionnez 'Réveil' si vous souhaitez qu'il s'allume automatiquement.

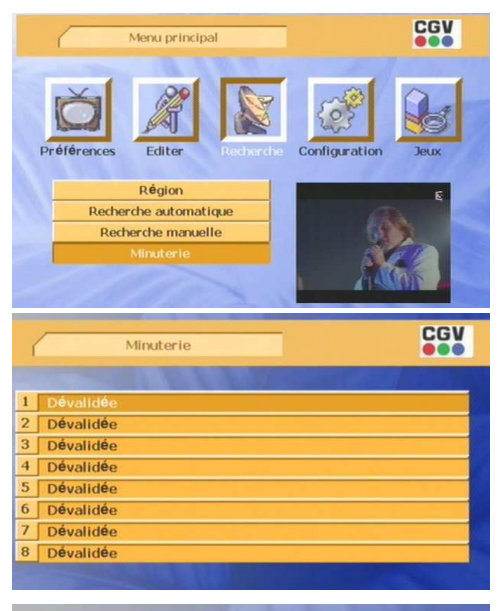

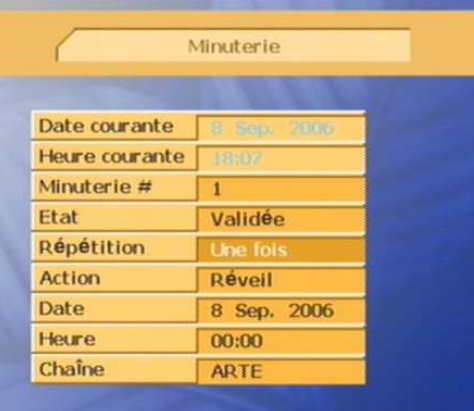

- Date : date à laquelle l'action doit être déclenchée. Pour modifier la date, appuyez sur la touche OK pour faire apparaître un calendrier à l'écran. Utilisez les touches  $V+$  et V-pour changer de mois et les touches ▲/▼, ◄/► pour sélectionner le jour désiré. Appuyez ensuite sur la touche OK pour valider.
- Heure: heure à laquelle l'action doit être déclenchée. Utilisez les touches numériques pour entrer l'heure désirée.
- Chaîne : permet de spécifier la chaîne qui s'affiche lors d'un réveil programmé du PREMIO PLP. Cette option n'est disponible que si l'option 'Action' est égale 'Réveil '.

### 5.5. Menu 'Configuration' 'Configuration'

Le menu 'Configuration' vous donne accès à tous les paramètres de votre PREMI∩ PLP.

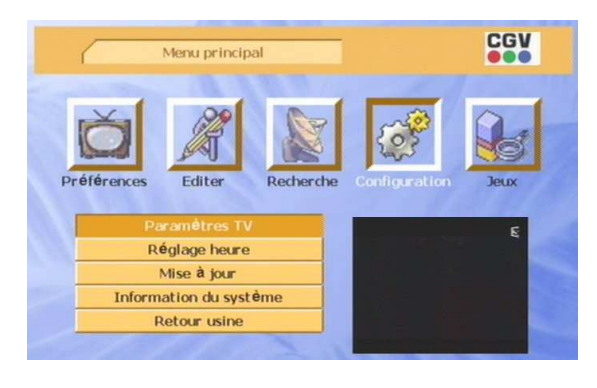

#### 5.5.1. Sous-menu 'Paramètres TV'

Ce sous-menu vous permettra de régler les paramètres vidéo du PREMIO PLP. Vous avez accès aux paramètres suivants :

- **Format TV**: Sélectionnez le format correspondant à votre téléviseur : 4:3 ou 16:9.
- Traitement 16:9 : Sélectionnez le traitement que le PREMIO PLP doit appliquer à une image 16:9 pour l'afficher sur votre téléviseur au format 4:3. Cette option n'est disponible que si l'option 'Format TV' est égale à 4:3.

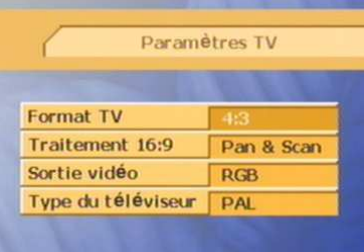

- Traitement 4:3 : Sélectionnez le traitement que le PREMIO PLP doit appliquer à une image 4:3 pour l'afficher sur votre téléviseur au format 16:9. Cette option n'est disponible que si l'option 'Format TV' est égale à 16:9.
- Sortie vidéo : Sélectionnez le type de la sortie vidéo parmi les deux choix proposés (CVBS : vidéo composite ou RGB). Si votre téléviseur le supporte, il est conseillé d'utiliser le format RGB qui offre une qualité d'image supérieure au format CVBS.
- **Type du téléviseur** : Sélectionnez le format vidéo utilisé par votre téléviseur. Il est conseillé de mettre cette option à 'PAL' ou 'Auto'.

#### 5.5.2. Sous-menu 'Réglage heure'

Ce sous-menu vous permettra de régler l'heure courante.

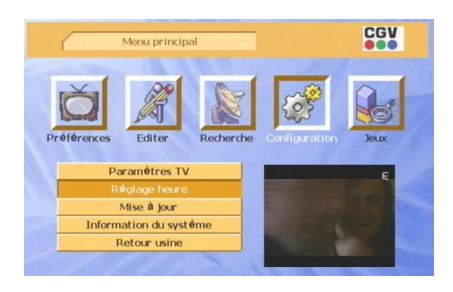

Il existe deux possibilités de réglage de l'heure :

Réglage automatique: Si l'option 'Utiliser GMT' est programmée à «Oui», l'heure et la date sont récupérées automatiquement par le PREMIO PLP dans le signal TNT.

Il ne vous reste alors qu'à spécifier le paramètre 'Décalage GMT' pour régler l'heure de votre PREMIO PLP. Ce paramètre doit être égal à  $+2$  en été et à  $+1$ en hiver

Il est fortement conseillé d'utiliser cette option, qui est d'ailleurs l'option par défaut.

Réglage manuel: Si l'option 'Utiliser GMT' est programmée à «Non», vous pouvez forcer l'heure et la date courante, sans tenir compte des informations d'heure et date se trouvant dans le signal TNT. Pour ce faire, il vous suffit de spécifier la date et l'heure désirées dans les options correspondantes.

#### 5.5.3. Sous-menu 'Mise à jour'

Ce sous-menu permet de mettre à jour votre PREMIO PLP. A ce jour, cette fonction n'est pas active et est uniquement réservée aux techniciens qualifiés et aux installateurs.

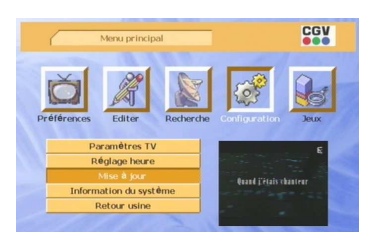

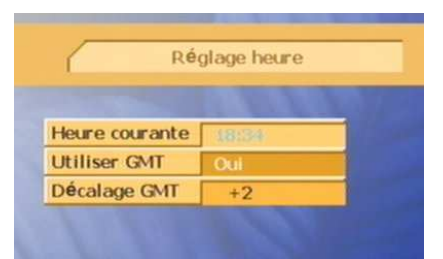

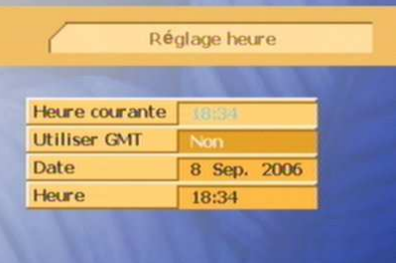

#### 5.5.4. Sous-menu 'Information du système'

Ce sous-menu vous donnera accès à des informations sur les versions du logiciel interne et du matériel de votre PREMIO PLP.

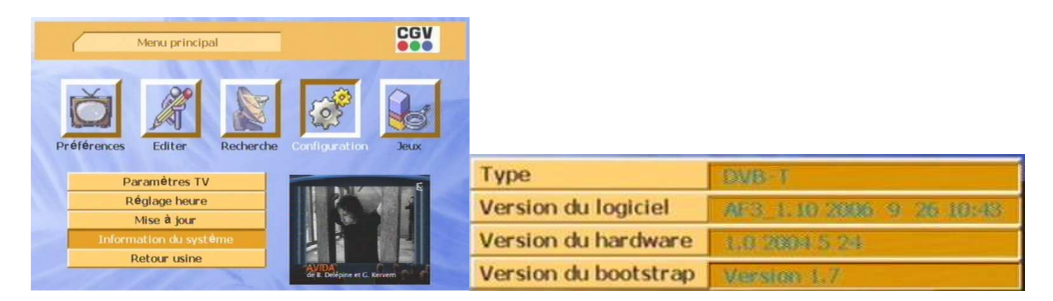

#### 5.5.5. Sous-menu 'Retour usine'

Ce sous-menu vous permettra d'effacer les chaînes enregistrées sur votre PREMIO PLP et de revenir aux paramètres par défaut (paramètres d'usine).

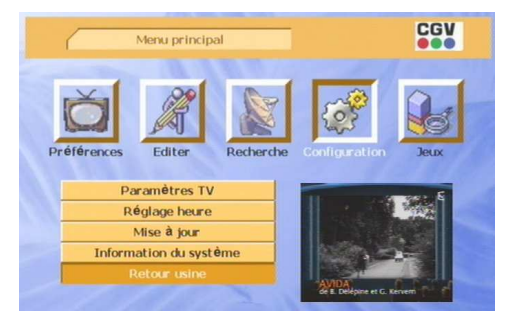

Sélectionnez 'Chaînes uniquement' si vous désirez seulement effacer les chaînes ou 'Réglages et chaînes' si vous désirez effacer les chaînes et revenir aux paramètres par défaut.

Une fois ce choix effectué, appuyez sur la touche «OK».

Lorsque le message ci-contre s'affiche, appuyez sur la touche « $OK$ » pour effectuer le retour usine ou sur la touche «EXIT» pour l'annuler.

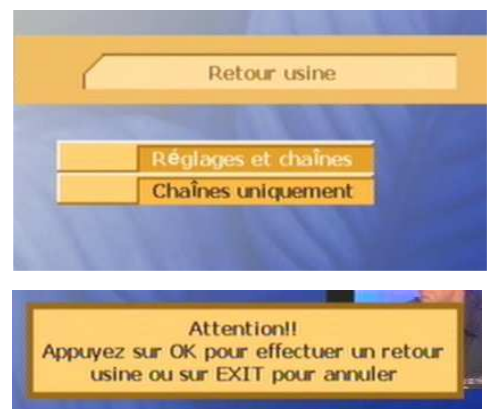

### 5.6. Menu 'Jeu' 'Jeu'

Ce Menu vous permettra d'accéder à un jeu de Tétris.

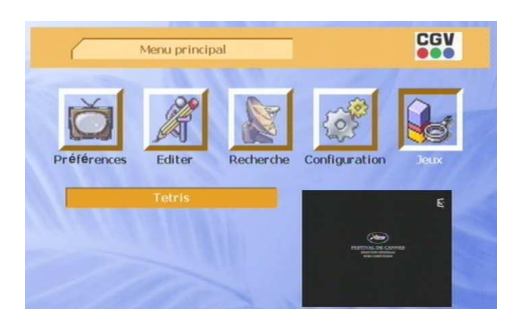

Pour jouer à ce jeu, utilisez les touches suivantes de la télécommande :

- «◄» et «►»pour déplacer les pièces vers la gauche et vers la droite droite.
- «▼CH-» pour faire tomber la pièce plus rapidement.
- «▲CH+» pour mettre le jeu en pause.
- «OK» pour faire tourner la pièce sur ellemême.

NOTE: vous pouvez accéder directement au jeu en appuyant sur la touche «GAME» de votre télécommande.

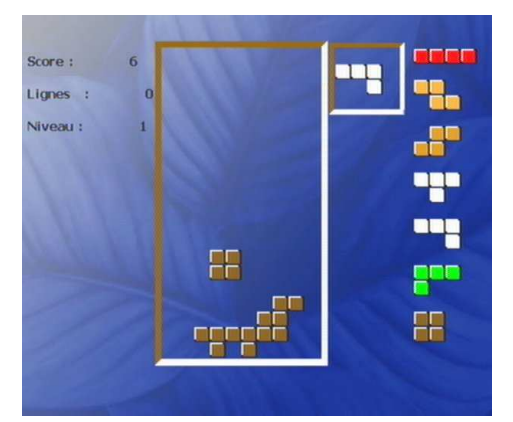

### 6. Autres fonctions du PREMIO PLP

### $6.1$ . Liste des chaînes

Pendant que vous regardez une émission, vous pouvez consulter la liste des programmes TNT en appuyant sur la touche «LIST» ou sur la touche «OK» de votre télécommande. Un écran semblable à celui représenté ci-contre s'affiche alors.

Vous pouvez sélectionner un programme en utilisant les touches «ACH+» et «VCH-» et les touches «◄» et «►» vous permettront de faire défiler les pages de la liste s'il y a lieu.

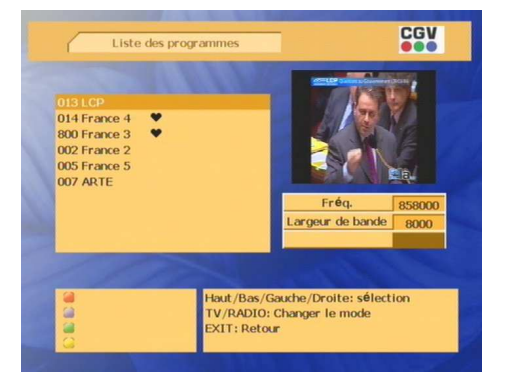

Lorsqu'un programme est sélectionné, sa prévisualisation s'affiche en haut à droite. Vous pouvez ensuite appuyer sur «OK» ou «EXIT» pour quitter la liste des programmes.

### $6.2$  Liste des favoris

Pendant que vous regardez une émission, vous pouvez consulter la liste des favoris en appuyant sur la touche «FAV» de votre télécommande. Un écran semblable à celui représenté ci-contre s'affiche alors. Vous pouvez sélectionner un programme en utilisant les touches « $\triangle CH + \times$  et «▼CH-» et les touches «◄» et «►» vous permettront de faire défiler les pages de la liste s'il y a lieu.

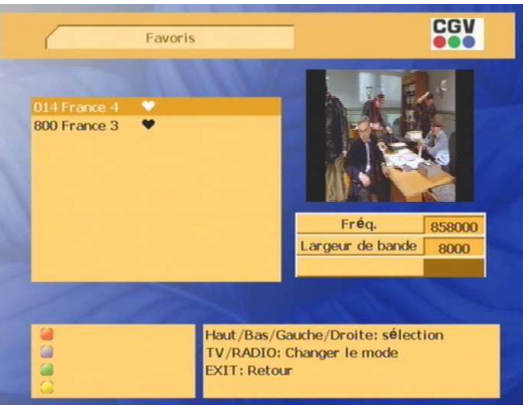

Lorsqu'un programme est sélectionné, sa prévisualisation s'affiche en haut à droite. Vous pouvez ensuite appuyer sur «OK» ou «EXIT» pour quitter la liste des favoris.

### 6.3. Guide des programmes : EPG

Appuyez sur la touche «EPG» de votre télécommande pour accéder au guide électronique des programmes. Un écran semblable à celui représenté ci-dessous s'affiche alors.

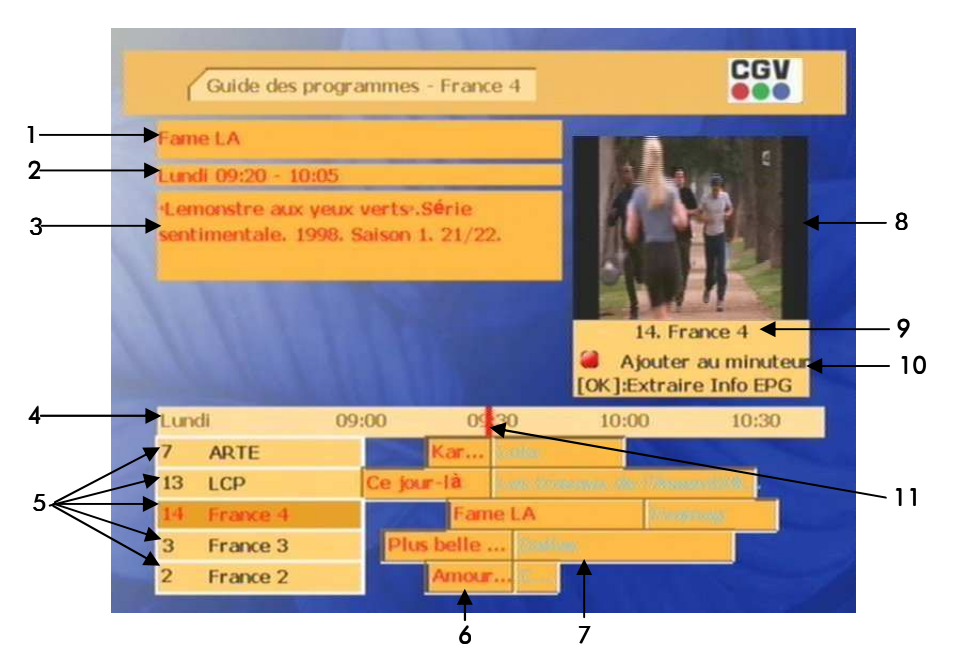

- 1. Nom de l'émission en cours.
- 2. Horaires de l'émission en cours.
- 3. Description de l'émission en cours.
- 4. Barre des temps.
- 5. Liste des programmes / sélection courante.
- 6. Emission en cours (rouge).
- 7. Emission suivante (gris).
- 8. Prévisualisation du programme couramment sélectionné.
- 9. Numéro et nom du programme couramment sélectionné.
- 10. Possibilité d'ouvrir l'interface du minuteur (Timer) en appuyant sur la touche rouge de la télécommande.
- 11 Heure courante

Utilisez les touches «▲CH+»/«▼CH-» pour sélectionner un programme dans la liste des programmes. Celui-ci passe automatiquement en surbrillance et les informations sur l'émission en cours sont affichées en haut à gauche.

Appuyez sur la touche «OK» pour mettre à jour les informations sur les émissions et pour afficher une prévisualisation du programme sélectionné.

Utilisez les touches «◄»/«►»pour passer de l'émission courante à la suivante et vice-versa.

Vous pouvez appuyer sur la touche ROUGE de la télécommande pour accéder directement à l'interface du minuteur à partir du guide des programmes.

### 6.4. PistesAudio

Appuyez sur la touche «AUDIO» (touche verte) de la télécommande pour accéder aux options de piste audio :

- Piste audio: Cette option vous permettra de sélectionner une bande son différente de celle couramment utilisée, si cette possibilité est offerte par le programme en cours de visualisation. Utilisez les touches «◄»/«►» pour faire défiler les différentes possibilités. Vous pouvez également appuyer sur la touche «OK» pour afficher la liste des bandes son disponibles. Utilisez les touches «▲CH+»/«▼CH-» pour effectuer une sélection dans la liste puis appuyez sur la touche «**OK**» pour valider.
- Mode de sortie: Cette option vous permettra de sélectionner le mode de sortie audio (Stéréo, Mono – gauche ou Mono – droite). Utilisez les touches «◄»/«►»pour faire défiler les différentes possibilités. Vous pouvez également appuyer sur la touche «OK» pour afficher la liste des options ; utilisez alors les touches «▲CH+»/«▼CH-» pour effectuer une sélection dans la liste puis appuyez sur la touche «OK» pour valider.

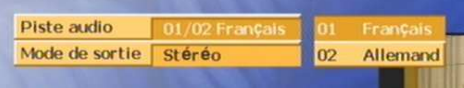

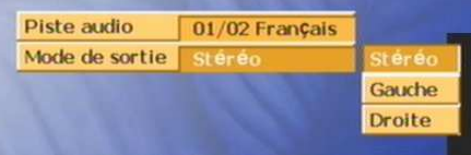

### 6.5. Sous-titres

Appuyez sur la touche «SUB» de la télécommande pour accéder aux options des sous-titres :

- Langue des sous-titres: Cette option vous permettra de sélectionner la langue des soustitres, si cette possibilité est offerte par le programme en cours de visualisation. Utilisez les touches «◄»/«►»pour faire défiler les différentes possibilités. Vous pouvez également appuyer sur la touche «OK» pour afficher la liste des langues disponibles ; utilisez alors les touches «▲CH+»/«▼CH-» pour effectuer une sélection dans la liste puis appuyez sur la touche «OK» pour valider.
- Sous-titres: Cette option vous permettra d'activer ou de désactiver l'affichage des sous-titres. Utilisez les touches «◄»/«►»pour faire défiler les différentes possibilités. Vous pouvez également appuyer sur la touche «OK» pour afficher la liste des options ; utilisez alors les touches «▲CH+»/«▼CH-» pour effectuer une sélection dans la liste puis appuyez sur la touche «OK» pour valider.

#### Langue des sous-titres Sous-titres  $02$ Non Français

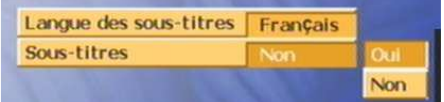

### 6.6. Télétexte

Appuyez sur la touche «TEXT» (touche bleue) de la télécommande pour afficher le télétexte, si cette option est proposée par le programme que vous êtes en train de visualiser.

Vous pouvez maintenant utiliser les touches «◄»/«►» et «▲CH+»/«▼CH-» pour accéder à la page précédente / suivante, ou bien tapez directement le numéro de la page que vous désirez visualiser à l'aide des touches numériques.

Appuyez sur la touche «EXIT» pour quitter le télétexte.

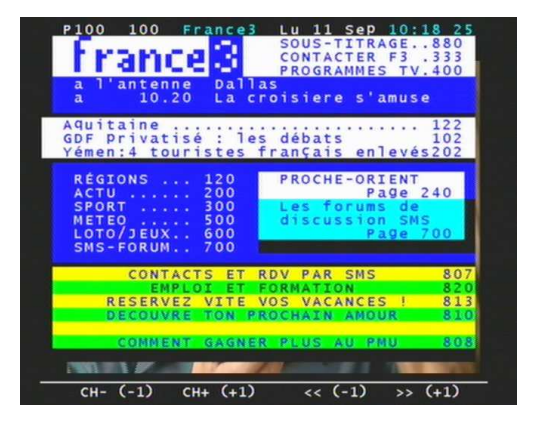

### $6.7$  Touche « $AIT<sub>»</sub>$

La touche «**ALT**» de la télécommande vous permettra d'afficher instantanément le programme visualisé précédemment.

### 6.8. Touche 'PREVIEW'

Un appui sur la touche «PREVIEW» vous permettra d'afficher sur votre écran de télévision neuf imagettes représentant neuf programmes TNT, en partant du programme courant.

ATENTION ! Seule une imagette peut être active à la fois (image et son). Utilisez les touches «◄»/«►» et «▲CH+»/«▼CH-» pour sélectionner une imagette et la rendre active (son bandeau inférieur est alors de couleur violette au lieu de bleue).

Appuyez sur la touche «OK» pour afficher en plein écran la chaîne dont l'imagette est couramment sélectionnée.

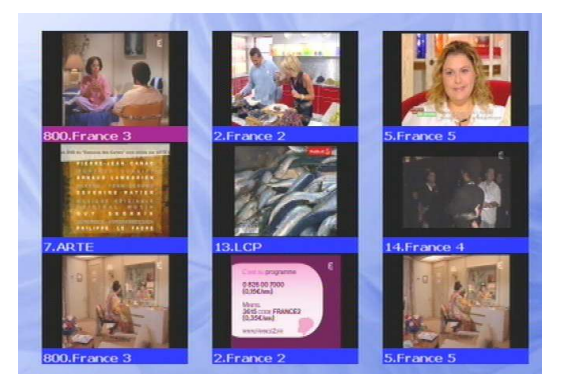

### 6.9. Touche 'INFO' 'INFO'

Appuyez sur la touche «INFO» pour afficher diverses informations sur le programme en cours :

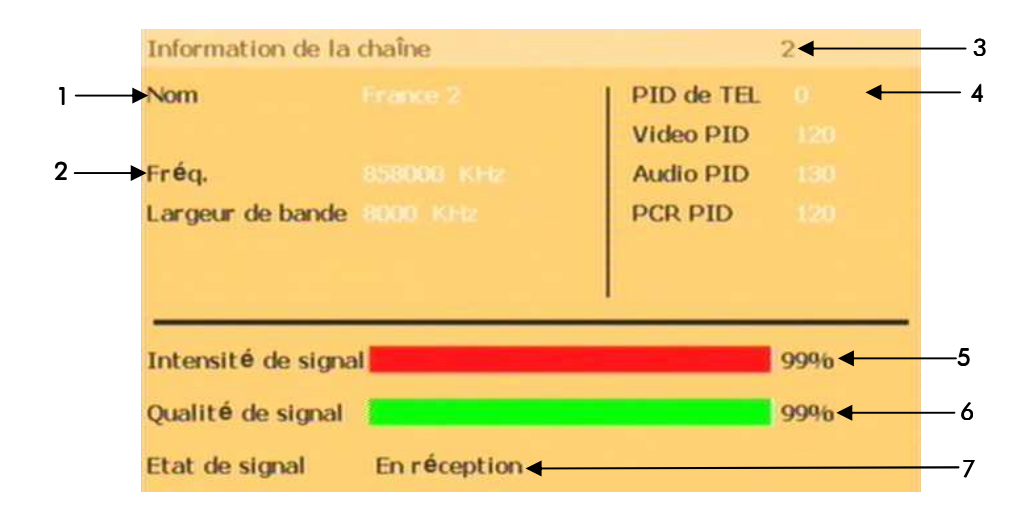

- 1. Nom du programme.
- 2. Fréquence et largeur du canal.
- 3. Numéro du programme.
- 4. Identificateurs de paquet (PID) : permet d'identifier les flux audio, vidéo, télétexte et de synchronisation du programme courant.
- 5. Intensité du signal TNT.
- 6. Qualité du signal TNT.
- 7. Indicateur de réception : 'En réception' ou 'Pas de réception'.

## 7. GUIDE DE DEPANNAGE

Si vous deviez rencontrer des problèmes en utilisant l'appareil, ceux-ci peuvent avoir des origines diverses. Aidez-vous des consignes ci-dessous pour les identifier et les solutionner.

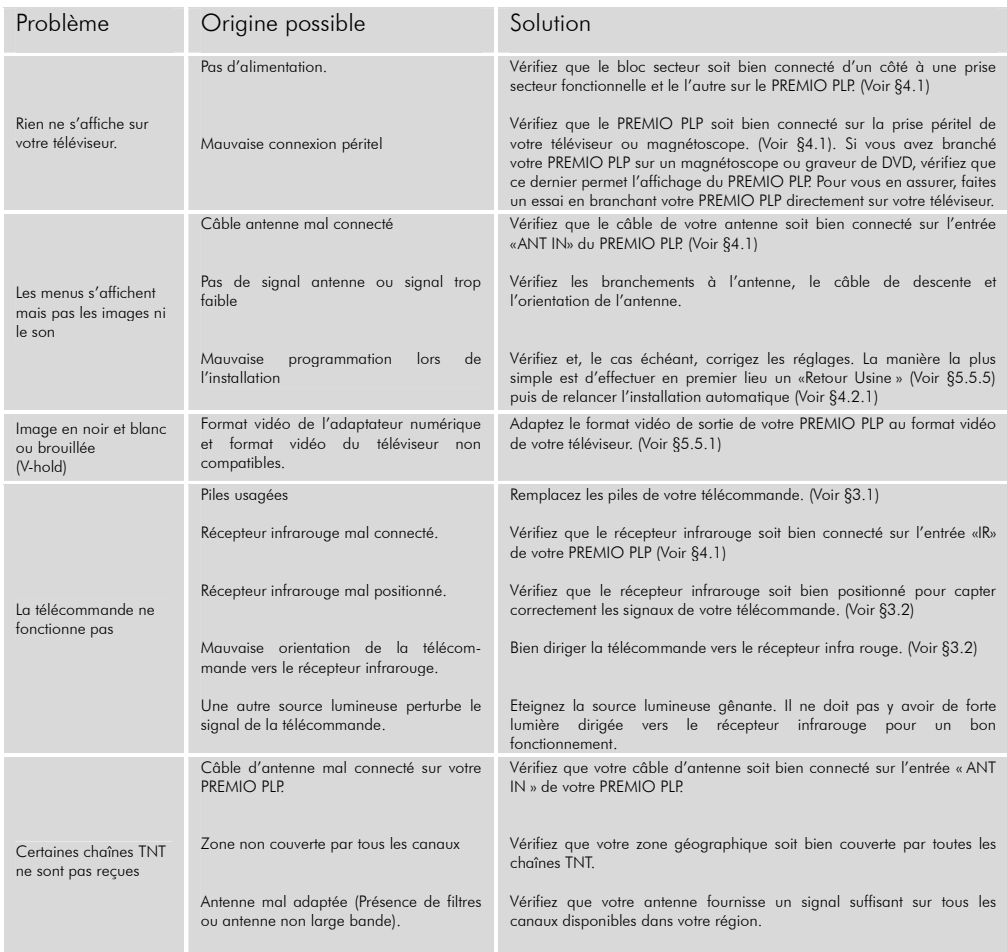

### 8. Caractéristiques techniques :

Plage de niveau d'entrée : -80dBm ~ -20dBm Largeur de bande :  $7/8$ MHz

- Démodulateur Spectre COFDM : porteuses 2k, 8k<br>FFC : porteuses 2k, 8k

- Ressources système Processeur : 32 bits à 81 MHz SDRAM: 8Mo FLASH: 2Mo

- Décodeur vidéo Vitesse de transmission : Jusqu'à 15Mbit/s Format vidéo : NTSC, PAL, MULTI Format image : 4:3, 16:9°

- Télétexte<br>DVB Standard :

- MPEG Audio MPEG 1 couches 1&2 Typ : Mono, Dual mono, Stéréo Echantillonnage : 32, 44.1 et 48KHz

- Interface de données

- Télécommande Portée : jusqu'à 7 mètres

-Alimentation Consommation : < 15W

- Connectique (arrière) Entrée tuner numérique : IEC femelle Sortie tuner numérique : IEC mâle

-Divers Dimensions nettes  $(L \times H \times P)$ : 82 x 112 x 30 mm Poids net: 0,140 Kg

#### -Conformité DVB-T, MPEG2 (EN 300744)

- Connecteurs d'antenne : Fintrée IEC femelle, sortie IEC mâle Bande de fréquences :  $VHF: 149.5MHz \sim 426MHz \cdot 10HF: 434MHz \sim 858MHz$ 

FEC : 1/2, 2/3, 3/4, 5/6, 7/8

MPEG2 : Main Profile @ Main level Résolution : 720x576(PAL), 720x480(NTSC)

Téléviseur / Récepteur numérique

Connectique : port de type USB-RS232 Type : port série RS-232, vitesse max 115Kbps

Tension d'alimentation : <br>AC 100-250V, 50/60Hz

Données : 1x port de type USB (situé sur le côté gauche)

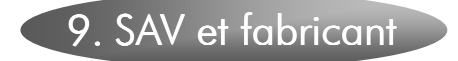

CGV- Compagnie Générale de Vidéotechnique Rue Théodore Monod ZA la Vigie BP 04 67541 Ostwald cedex

Service Hotline : 0892 020 009 (1,34€/appel puis 0,34€/ minute)

Fax: 03 88 26 13 94 Email: info@cav.fr Internet : www.cgv.fr

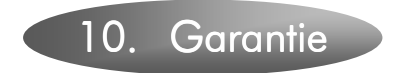

La garantie offerte par la société CGV sur les adaptateurs numériques se conforme aux dispositions légales à la date de l'achat.

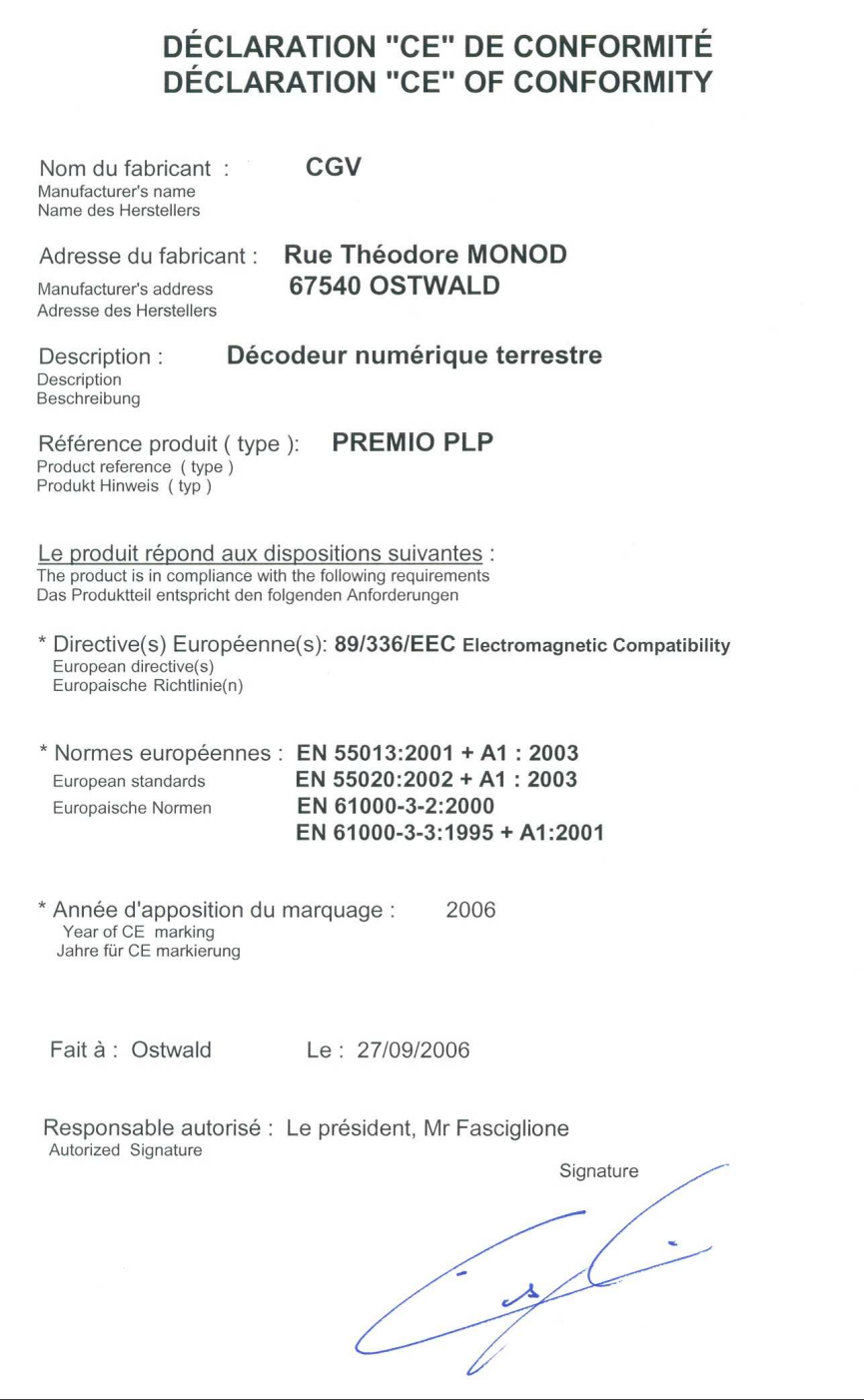

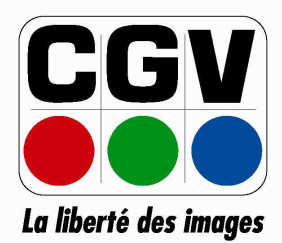

E GENERALE<br>"ECHNIQUE<br>.cgv.fr<br>"ECHNIQUE